# **Velocap U5 Video Recorder**

# **Record Full HD Videos & Playback instantly**

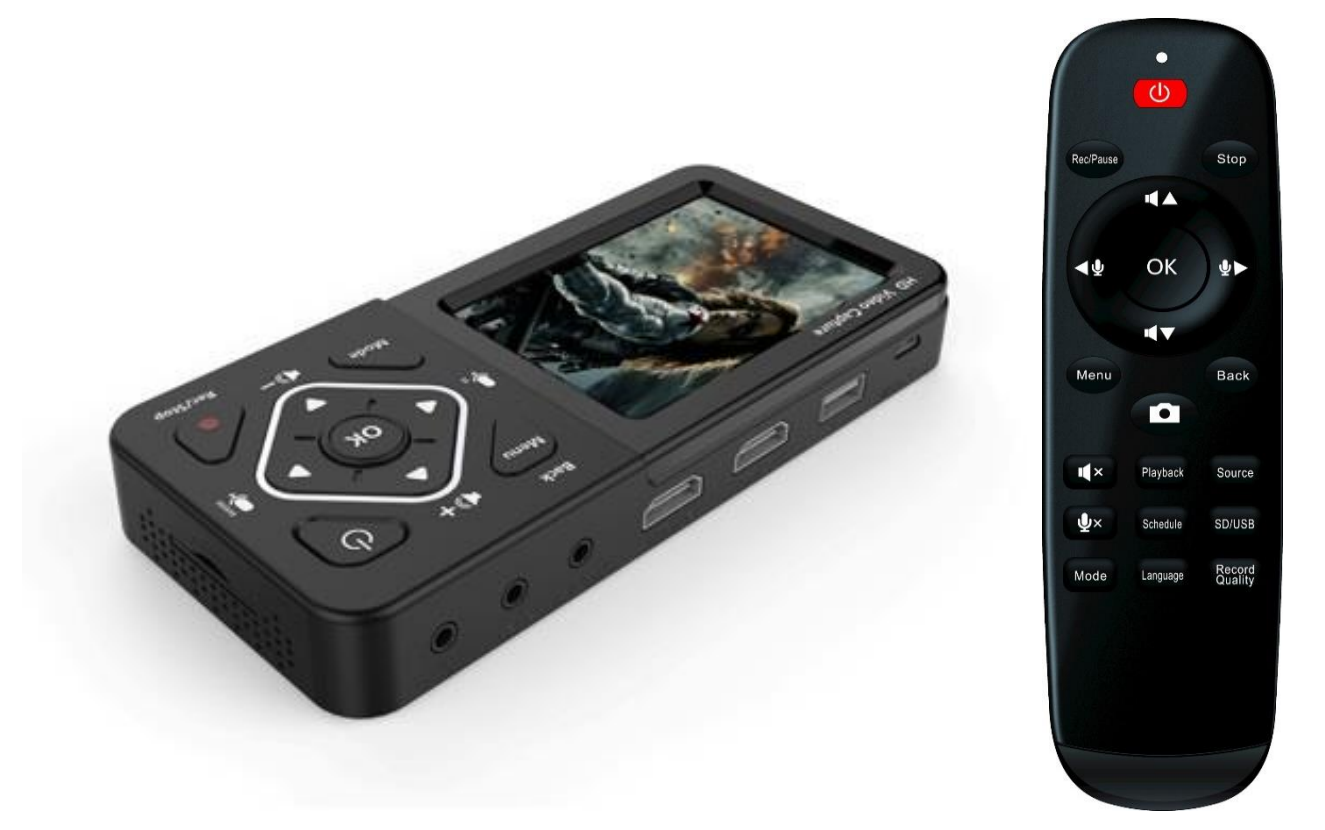

# **Important Safety Instruction**

Before using HD60 Video Recorder, please ensure that you read and understand the safety precautions below:

- 1. Do not attempt to open the case of HD60 Video Recorder or modify it in any way as this will void the warranty.
- 2. Keep HD60 Video Recorder away from water and other liquids as this may cause the unit to malfunction.
- 3. HD60 Video Recorder may become warm during use. This does not indicate malfunction.
- 4. Do not place heavy objects on HD60 Video Recorder as this may cause the unit to overheat and malfunction.
- 5. If the exterior of HD60 Video Recorder requires cleaning, wipe it with a soft dry cloth.
- 6. Do not dispose of the unit via conventional domestic waste.

#### **Glossary**

HDMI: High Definition Multimedia Interface.

- AV: Audio and Video.
- OSD: On Screen Display.
- OBS: Open Broadcaster Software is a free and open source software for video recording and live streaming.
- XSplit: A simple yet powerful live streaming and recording software.

# **Table of Contents**

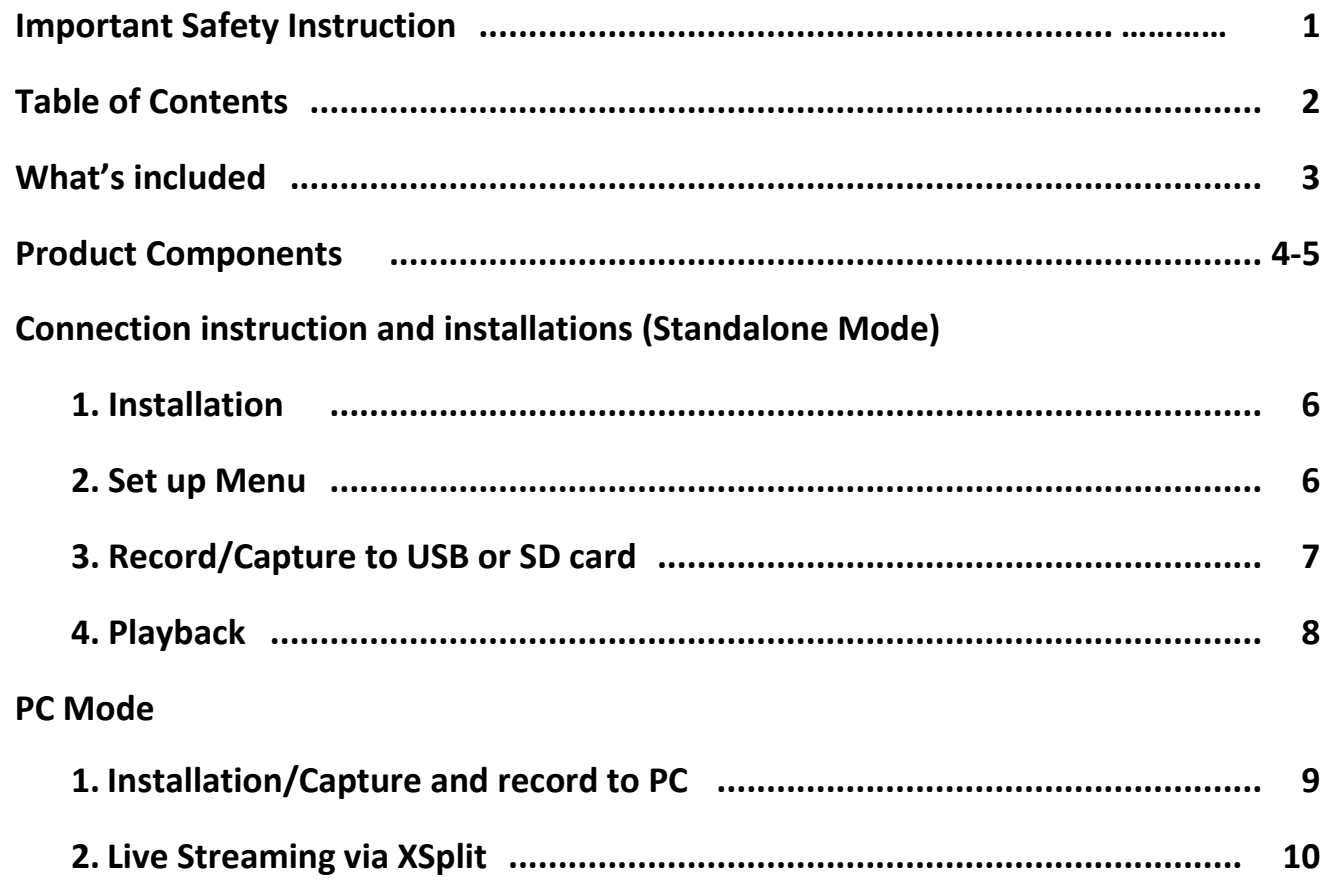

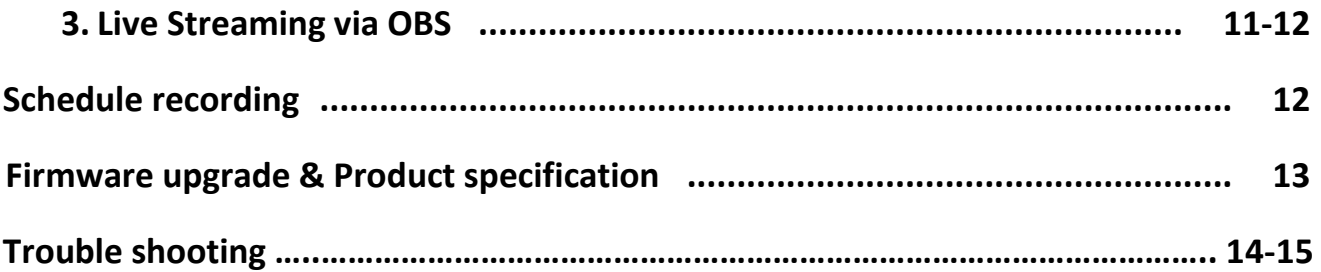

# **What's included**

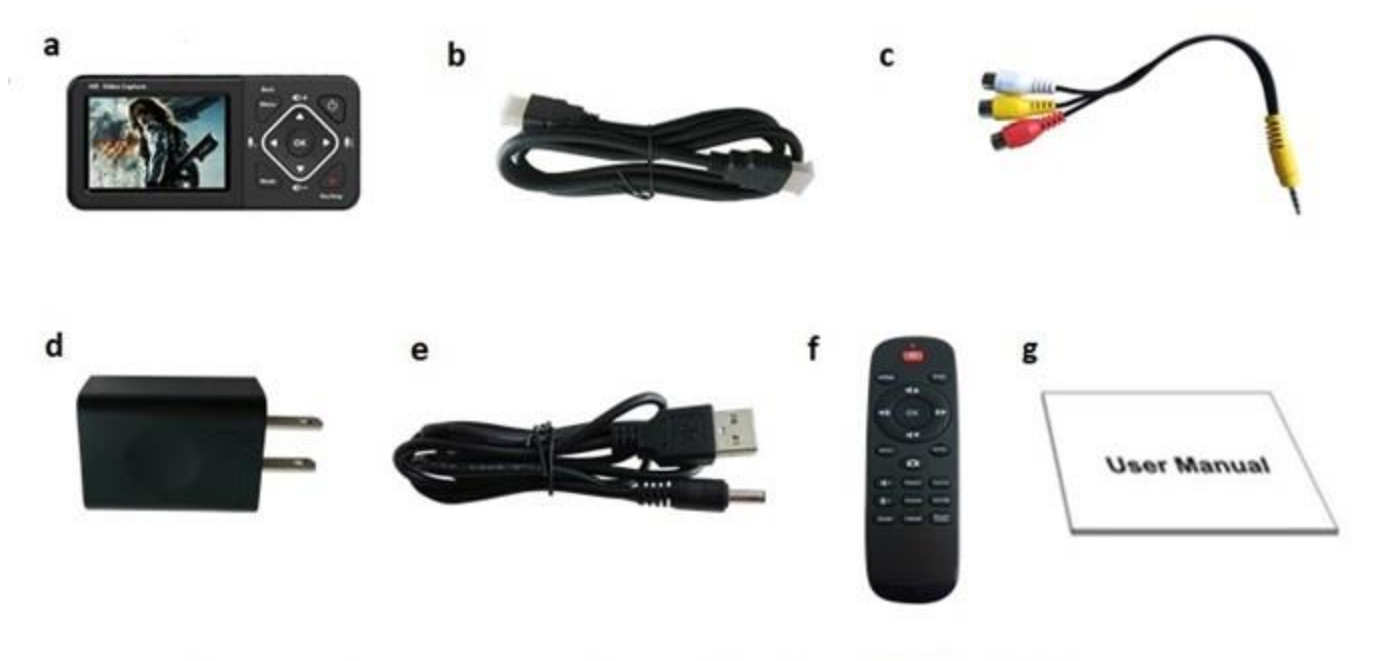

a. HD60 Video Recorder b. HDMI Cable c. AV Cable d. Power Adapter (USA or European type)

e. USB Power Cable f. Remote Control g. User manual

## **Product Components**

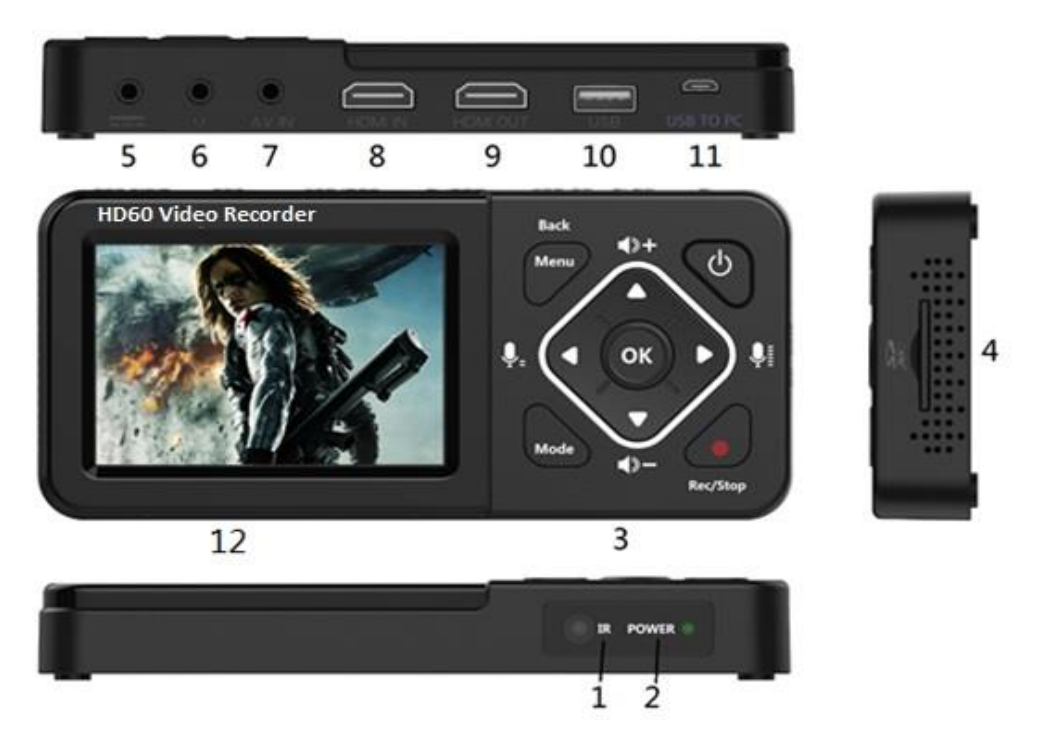

- 1. **IR Receiver**: Receives Infra-Red signals from Remote Control
- 2. **LED indicators**: The Recorder is power on when Blue light is on; Blue blinking means running low of memory. Red blinking means running low of battery & it needs charging immediately. The Red light is on when the Recorder is power off & charging.

#### 3. **Panel Buttons:**

**Power**: During power on state, press shorter than 2 seconds to turn on/off LCD screen, press longer than 2 seconds but shorter than 10 seconds to show shutdown dialog, press longer than 10 seconds to force shutdown. During power off state, press longer than 2 seconds to turn on.

**Menu**/**Back**: Press this button to enter or exit menus.

**Vol+/-,Mic+/-**: Press these buttons to control Speaker/Microphone volumes.

**Mode**: Press this button to switch among Record/Photo/Playback preview. Long press to delete a recording in playback preview.

**Rec/Stop**: Short press to start/stop recording in record preview state. Long press to capture a photo in photo preview state.

- 4. **SD card slot**: Insert SD card for record or playback.
- 5. **DC input 5V/2A**: DC jack for USB power adaptor
- 6. **Earphone**: Earphone output with Microphone input interface.
- 7. **AV IN**: earphone jack for CVBS video + L/R Audio input.
- 8. **HDMI IN**: HDMI input
- 9. **HDMI OUT**: HDMI output.
- 10. **USB**: for plug into an external USB storage device.
- 11. **USB TO PC:** micro USB for connecting to PC. D720 works as an USB storage of PC or streams video to PC.
- 12. **LCD Screen:** LCD screen for preview/playback.

## **Remote Control**

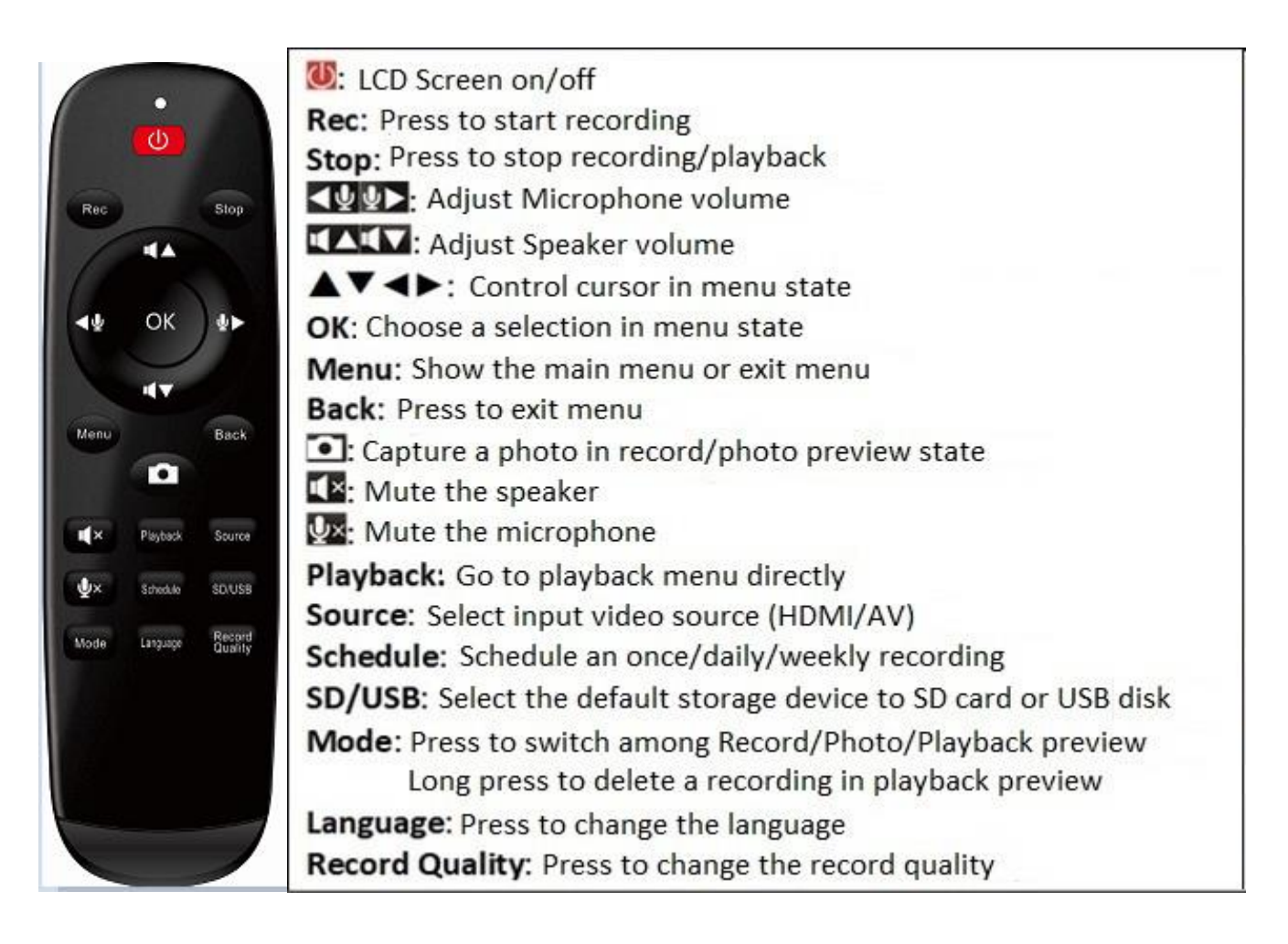

## **Connection Instruction and installation (Standalone Mode)**

#### 1. Installation

- (1) Connect power adapter to DC jack ○**,5** of D720
- (2) Connect video source (PS, XBox, Blu-ray player,etc ) to D720 by HDMI in  $\bigcirc$ **,8** or AV in  $\bigcirc$ ,7

(3) Connect D720 from HDMI OUT (a), 9 to TV with HDMI cable.

(4) Plug the USB storage device into the USB  $\binom{1}{0}$ , 10 or insert SD card to  $\binom{1}{0}$ , 4

of D720 HD60 Video Recorder

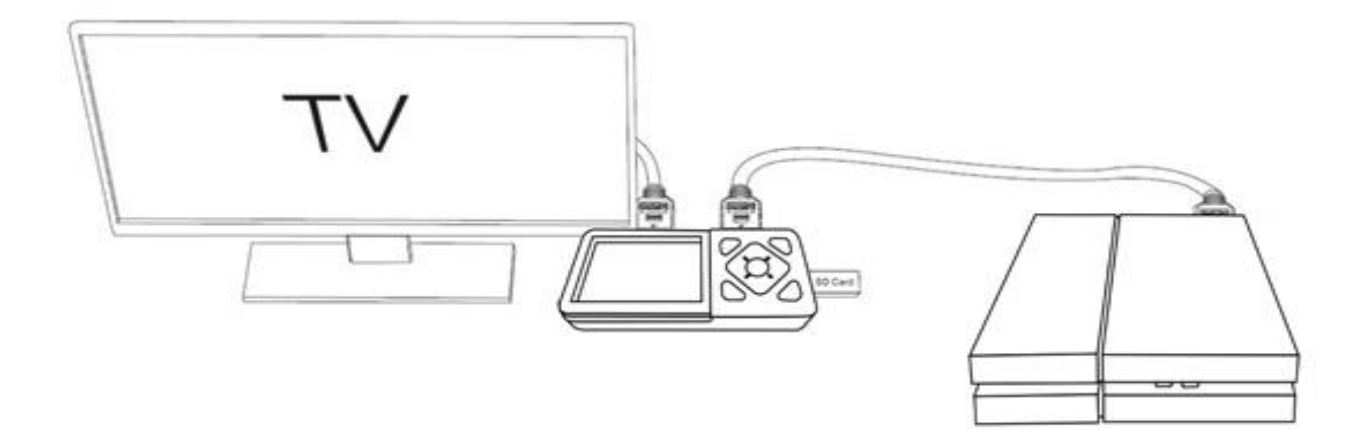

#### 2. Set up Menu

Press **Menu** button to browse the menu setting as below.

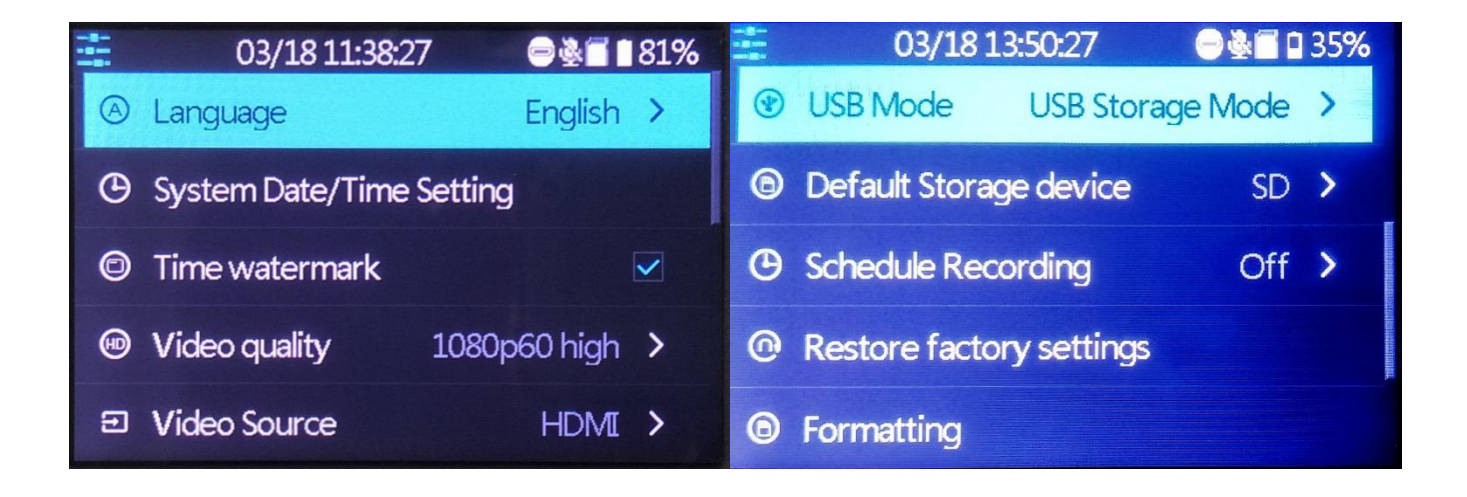

**Language**: Set the OSD language to be displayed on the menu. English, French, Germany, Italy, Japanese, Russian, Poland, Simplified Chinese and Traditional Chinese are available.

**System Date/Time Setting**: Set the time by year, month, day, hour and minute.

**Time Watermark**: Set the time watermark on screen and recording.

**Video Quality**: Set the video record quality: 1080p60 High/Middle/Low, 720p60, 480p60

are available. The corresponding video bitrate are 30/22/18/12/4Mbps.

**Video Source**: Select the source input to HDMI or AV.

**USB Mode:** Select the USB Host mode (**USB Storage Mode**, record/playback the USB pen drive or USB HDD) or USB Device Mode (**PC Storage Mode**, **PC Steaming Mode**, see PC Mode for details).

**Default Storage device**: Select the default storage device to SD card or USB disk. It will set to the other one if this default storage is not available.

**Schedule Recording**: Available setup 3 different schedules: **Daily, Once, Weekly** recording.

**Restore factory settings**: Restore the factory settings.

**Formatting**: Format the inserted SD card or USB pen drive.

**Firmware Upgrade**: Support to upgrade the recorder.

**Firmware version**: Shows the current version info.

## 3. Record/Capture to USB or SD card

(1) After finishing the setup, press the **Menu** button to return to the preview mode. Connect the Recorder to video source via HDMI or AV cable.

- (2) Insert the SD card or connect USB storage to the Recorder
- (3) Press **Rec/Stop** button or press **Rec** button on the remote control to start recording
- (4) Press the **Rec/Stop** button again on D720 or press he **Stop** button on the remote control to stop recording.
- (5) For schedule recording, please keep the Recorder power on & connected to DC power

#### **NOTE:**

- It will automatically generate the file name when recording starts, the name rule is date + index.mp4.
- The Recorder supports FAT32 & NTFS formats. The Recorder automatically generates a new recording file when previous one reaches the maximum 4GB capacity.
- When HDD or USB storage is full, D720 will stop recording automatically.
- D720 saves files in MPEG4 format. The capture resolution can be set at either 480p,720p or 1080p. Please note that not all games/video files are produced at 1080p.

#### 4. Playback

- (1) After all devices are connected properly, press the **Playback** button on the remote control to enter the playback preview menu.
- (2) You will see the status bar showing the file list with current/total index. Select your desired file and press OK to start playback.
- (3) You will see the progress bar on the bottom, and you can press  $\blacktriangle \blacktriangledown$  to adjust the output volume, or **◄►** to Fast forward/rewind.

#### 5. Pause Recording feature

Press **"OK"** button during recording to PAUSE, recording time on the top of left corner is flashing, press **"OK"** button again to continue recording.

#### **PC Mode**

#### 1. Installation

Connect the micro USB cable between the **USB TO PC** port of D720 and the USB port of PC, the menu below will pop up. Or you can manually open it after USB cable connected.

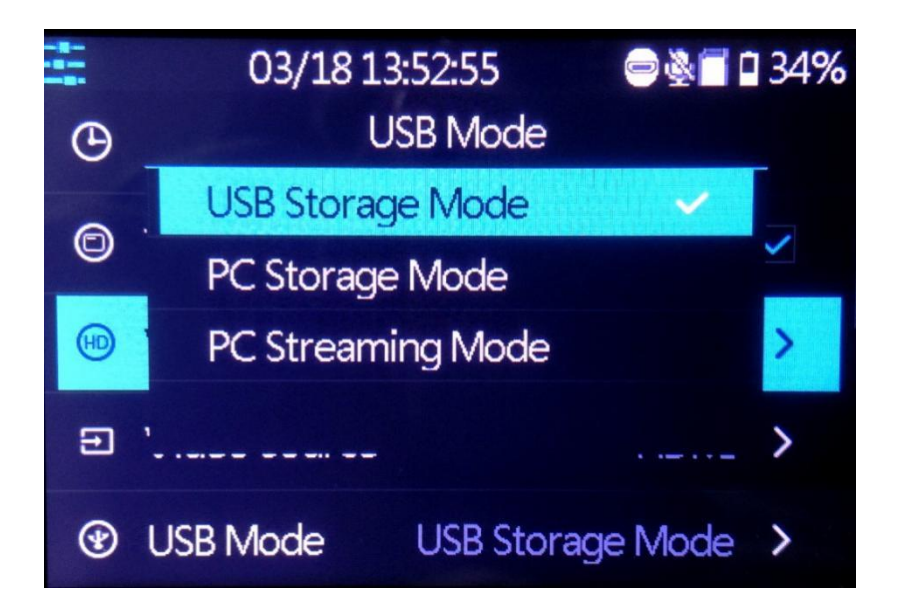

- (1) **USB Storage Mode**, record/playback video on USB Flash Drive / USB HDD.
- (2) **PC Storage Mode**, PC can detect SD card in D720 & access files on SD card.
- (3) **PC Steaming Mode** D720 can stream video from input source to PC instantly. With live-streaming software like OBS/XSplit, PC can live stream to twitch/YouTube/facebook..etc.

#### **Note:**

The PC Mode requires high performance computer used in this case, otherwise you

may see "WARNING: High encoding CPU usage! Consider turning down settings."

#### 2. Live Streaming via XSplit

(1) Download & install & run the XSplit on your PC.

(2) Sources (or Add)  $\rightarrow$  Webcam, capture card, video devices  $\rightarrow$  D720 UVC Camera.

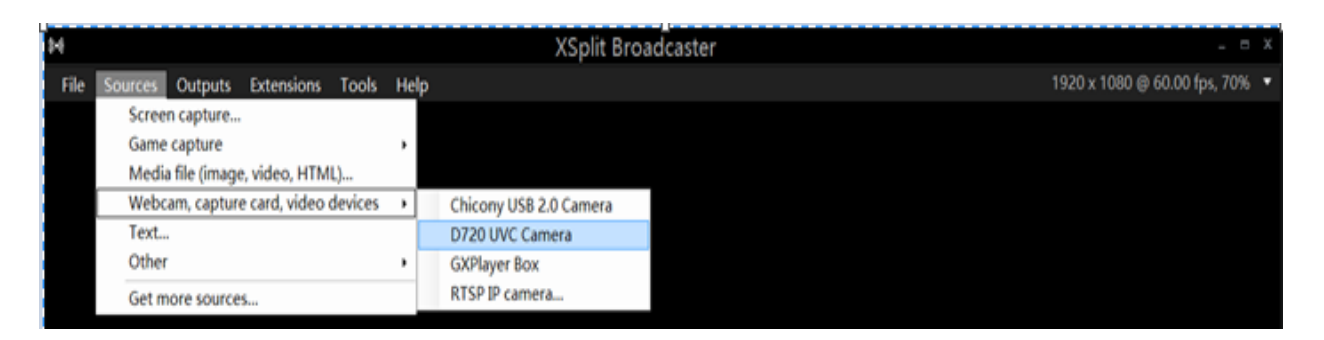

(3) Settings --> Audio Input --> D720 UAC Audio.

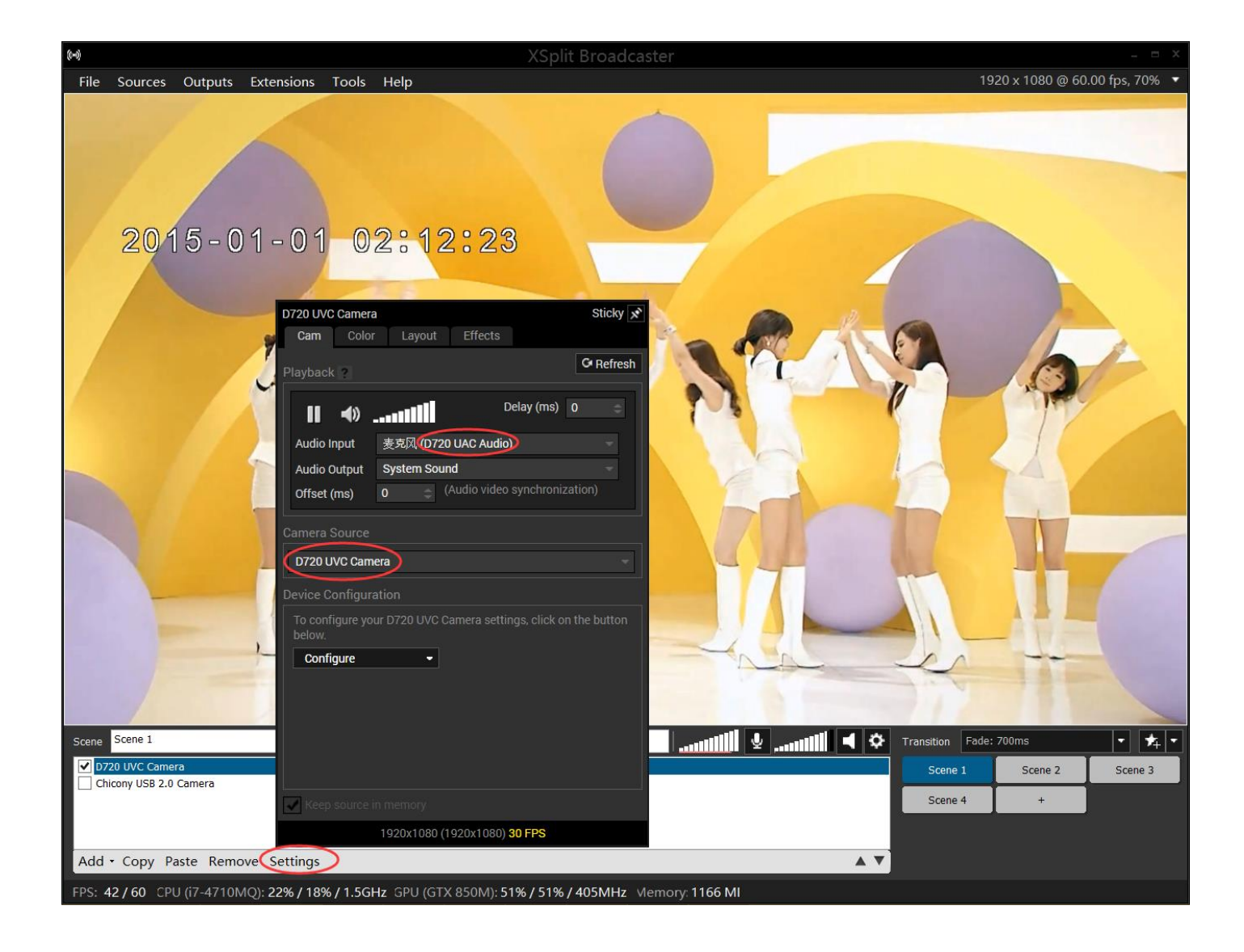

#### 3. Live Streaming via OBS

(1) Download & install & run the OBS on your PC.

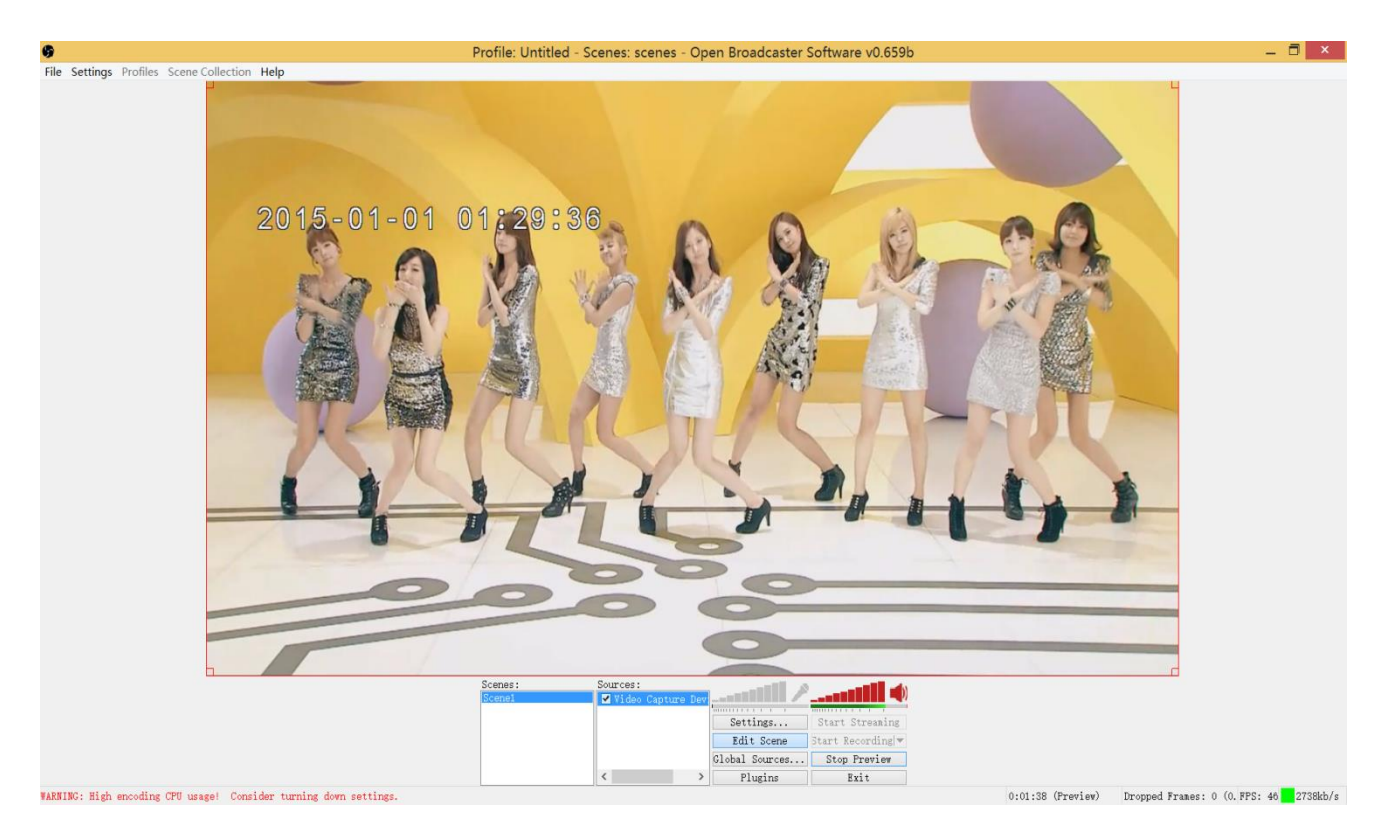

(2) Scenes  $\rightarrow$  Add Scene $\rightarrow$ Please enter a name. Sources  $\rightarrow$  Add Video Capture

Device→Device Selection, select D720 UVC Camera, D720 UAC Audio.

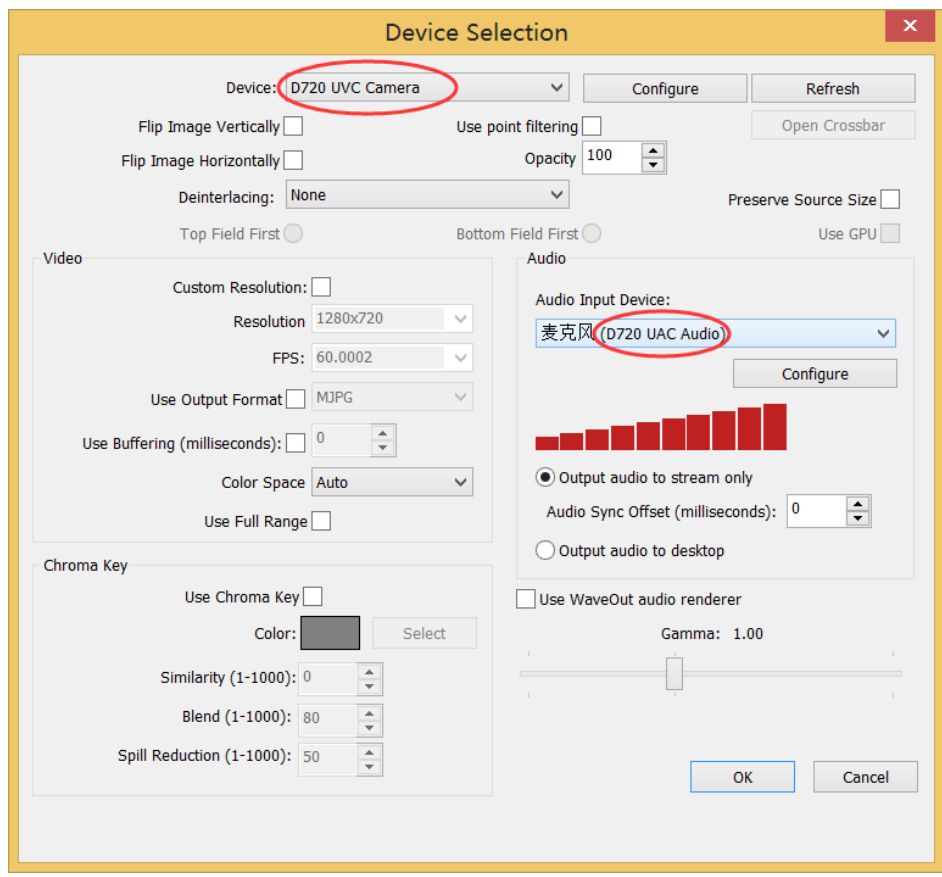

(3) Settings  $\rightarrow$  Audio  $\rightarrow$  Desktop Audio Device  $\rightarrow$  your local speaker.

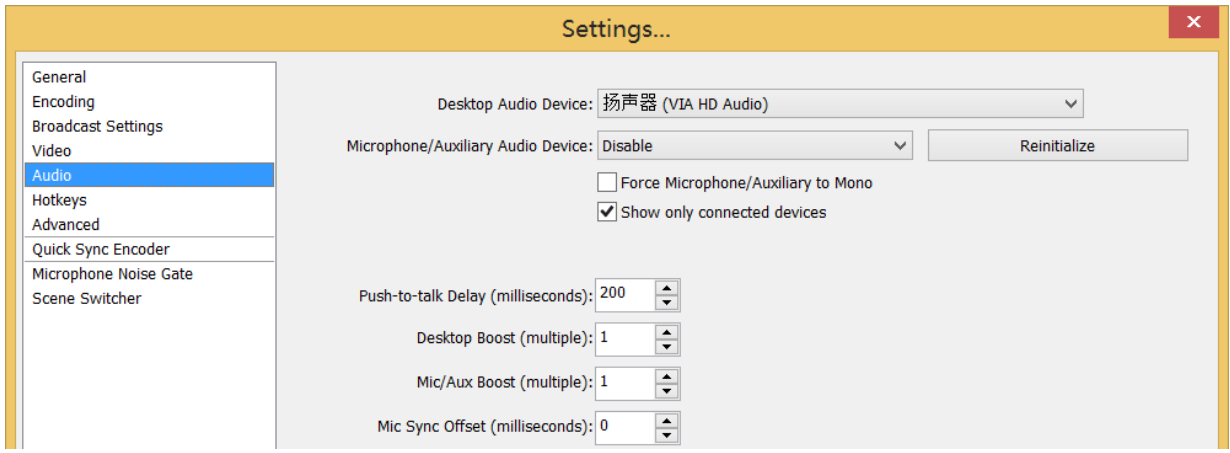

Click "Preview Stream" to preview, "Start Recording" to record to PC.

#### Schedule Recording

The user can schedule a recording by press **Schedule** on remote or choose from menu

#### **Schedule Recording**.

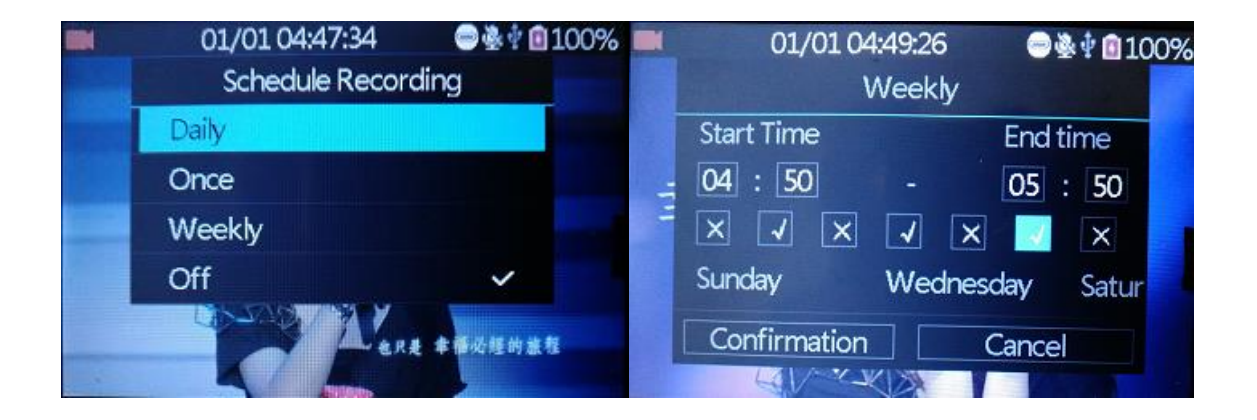

On above menus, D720 allows you to setup 3 different types of schedules:

**Daily, Once, Weekly** recording.

**Start Time/End Time**: set the desired time of start/stop recording.

**Week checkmarks**: set the desired week days of schedule.

**Confirmation**: Click to save the schedule settings.

**Cancel**: Click to exit without saving the schedule settings.

#### **Note:**

- If the schedule saved successfully, a reminder icon will show on the status bar.
- The schedule recording works only on preview screen with power on.
- When reached the scheduled time, the D720 will start to record videos automatically.
- The recording will be saved to current available storage device.

#### **Firmware Upgrade**

- (1) Put new firmware files on the root path into a FAT32 formatted SD card or USB Flash Drive, then insert into the Recorder
- (2) Turn on the Recorder, the new firmware dialog pops up, select Confirmation to start. (For USB Flash Drive, go to Firmware Upgrade in setting & start upgrade manually)
- (3) DO NOT unplug the SD card/USB Flash Drive till the upgrade process finished.

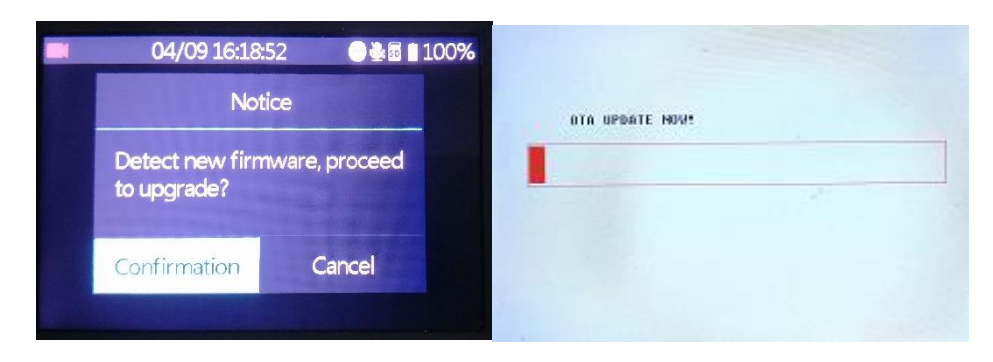

(4) After the upgrade completed, it will delete the file to avoid upgrade again and

reboot automatically.

#### **Product Specifications**

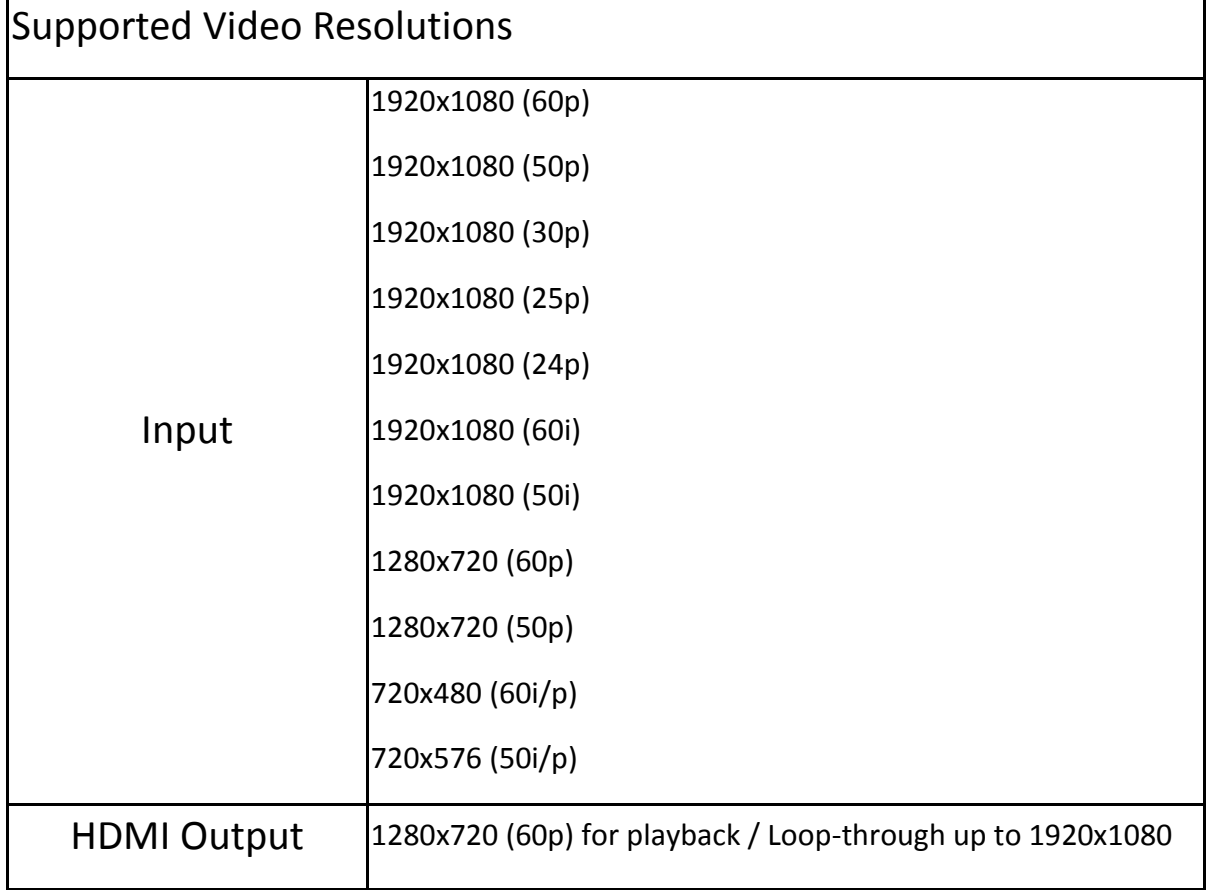

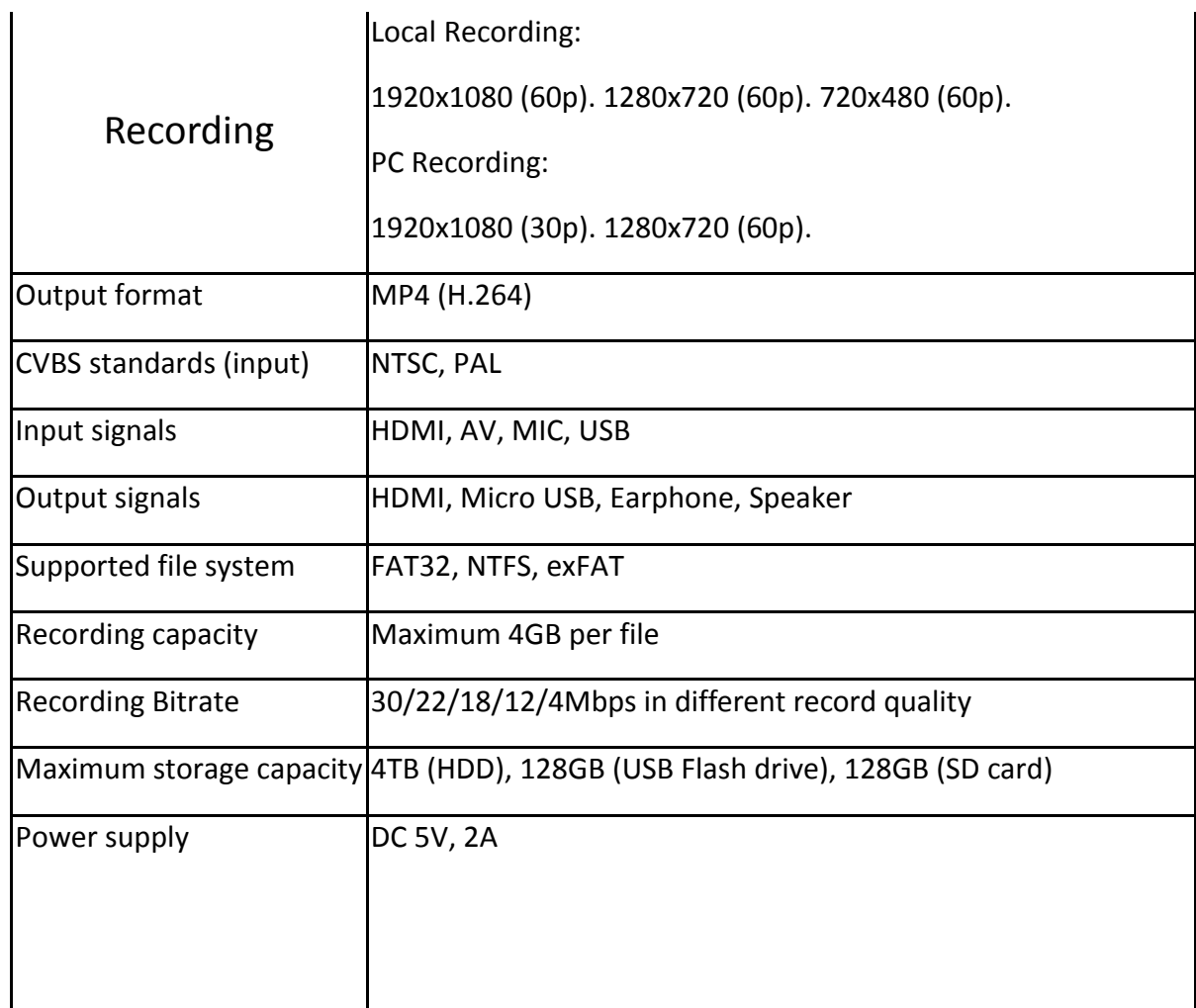

#### **7. Trouble Shooting**

(1) The Recorder doesn't show video on LCD screen.

Please make sure the HDMI or AV source input is connected & selected properly. For HDCP video source, video could not be seen LCD screen/HDMI display unless switching off HDCP from video source.

(2) SD/TF card / USB HDD is not detected by the Recorder

For TF (microSD) card, please make sure good SD adapter is used. It's highly possible the connector pin is oxidized with bad quality adapter used over time. Some SD/TF card previously used/formatted by other device such as digital camera may have hidden partition and need to be formatted by PC tool like PhoenixCard before use. For big size USB HDD, we suggest to use Guiformat to format in FAT32, it's a free tool from<http://www.ridgecrop.demon.co.uk/>

(3) The Recorder screen freezes.

You can always long press Power button for 10 seconds to reboot the Recorder

(4) The Recorder is not recording.

Please make sure the proper source input is selected.

Please make sure the storage device USB disk or SD card inserted.

(5) There is no sound in Speaker, Headset or recording.

Please make sure the volume is unmuted & speaker/headset volume is properly adjusted.

(6) There is no file preview in Playback menu.

Please make sure there are recordings in the USB disk or SD card.

If you copy the external files to USB disk or SD card, videos should be saved in video folder, pictures should be save in photo folder. Not all the video files could be detected & playback.

(7) There is no PC Storage device on PC.

Please make sure you inserted a valid SD card into this device and connect "USB TO PC"

to PC with microUSB cable (not included) and select "PC Storage Mode" under USB

Mode on software setting.

(8) There is no Live stream on PC.

Please make sure you connect "USB TO PC" to PC with microUSB cable (not included) and select "PC Streaming Mode" under USB Mode. Please make sure you can see D720 UVC Camera, D720 UAC Audio device in your PC Device Manager. Make sure D720 is selected as Video/Audio input in streaming software OBS/XSplit.

(9) Insufficient power for USB HDD

USB HDD will consume more power, embedded battery of Recorder may not provide enough current, please connect 5V/2A DC power before connecting to USB HDD.

For 3.5" HDD, please connect its own DC power.

(10)Video/Audio not synchronized in PC preview.

On PC Streaming mode, high data rate streaming to PC will cause heavy workload. Please use gaming PC with faster CPU & GPU.

(11)Video/Audio not synchronized when playing back on Recorder screen

The resolution of 3.5" small screen is 320x480. It takes time for HD60 Video Recorder to convert high data rate (1080P 60FPS) videos and causes Video/Audio not synchronized sometimes. Such problem won't happen on playing back 720P video file or output 1080P60 through HDMI.

(12)Playback recorded files on PC doesn't run smoothly

Playing high bit rate recordings requires high performance PC. Please use gaming PC or powerful player such as Blu-ray DVD (with USB support) or Android TV box.